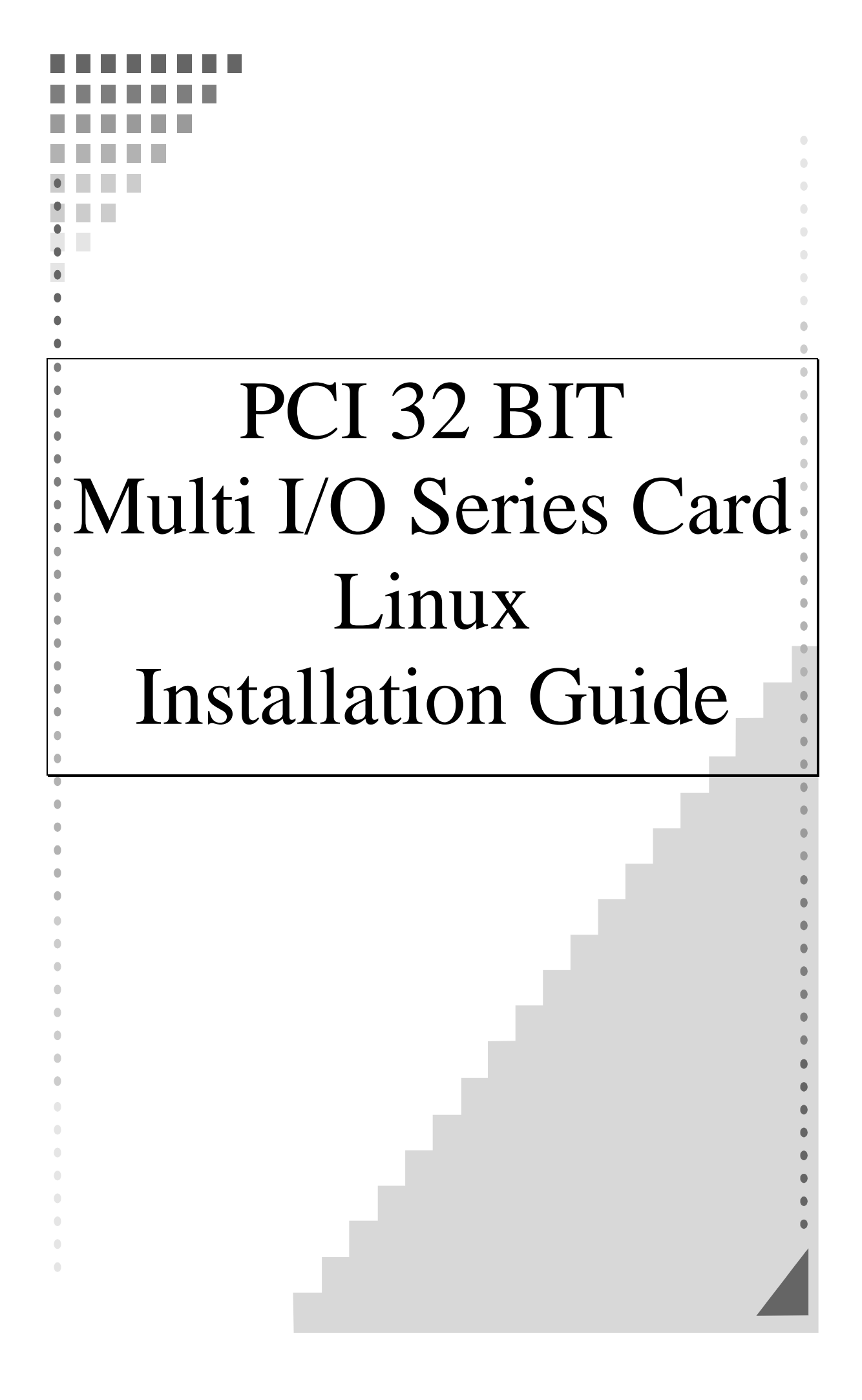

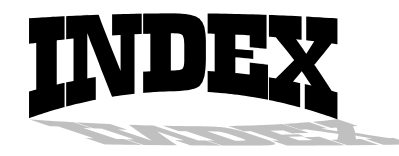

# **INSTALLATION GUIDE FOR PCI SERIAL PORTS...................................3 INSTALLATION GUIDE FOR PCI PARALLEL PORTS ............................6**

This installation guide describes how to install PCI serial ports in Linux platform.

## *[Linux Platform]*

- Operating System : RedHat  $V6.0/V5.2$  (Kernel 2.2.5 / 2.0.36) • Terminal Emulation AP : minicom
- Internet Dialer : Kppp

### *[Installation Steps]*

#### **(1) Find the available serial ports**

Since Linux only support 4 serial ports (ttyS0, ttyS1, ttyS2, ttyS3) under the default condition. Most likely, ttyS0 & ttyS1 are supported by mother board's built-in 16550 controllers and ttyS2 & ttyS3 are free for additional I/O card. (Note ttyS2: S is upper case)

It could be checked by the following commands.

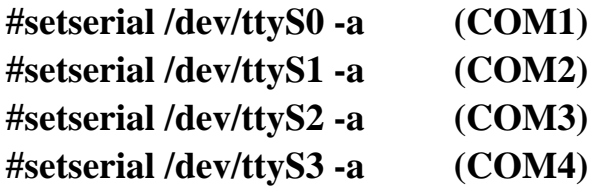

If mouse uses the COM1, the response is similar to

#### **/dev/ttyS0 : Device or resource busy**

If the COM1 does not attach any device, the response is similar to

**/dev/ttyS0, Line 0, UART: 16550A, Port: 0x3f8, irq: 3 Baud\_base: 115200, clos\_delay: 50, divisor: 0 closing\_wait: 3000, closing\_wait2: infinite Flags: spd\_normal skip\_test** 

In case ttyS2 (COM3) is free, the response for command **# setserial /dev/ttyS2** is shown below.

## **/dev/ttyS2, Line 2, UART: unknown, Port: 0x3f8, irq: 4 Baud\_base: 115200, clos\_delay: 50, divisor: 0 closing\_wait: 3000, closing\_wait2: infinite Flags: spd\_normal skip\_test**  (note that UART: unknown)

In case ttyS3 (COM4) is free, the response for command **# setserial /dev/ttyS3** is shown below.

## **/dev/ttyS3, Line 3, UART: unknown, Port: 0x3f8, irq: 4 Baud\_base: 115200, clos\_delay: 50, divisor: 0 closing\_wait: 3000, closing\_wait2: infinite Flags: spd\_normal skip\_test**  (note that UART: unknown)

Finally, the /dev/ttyS2 & /dev/ttyS3 are free for PCI serial ports.

## **(2) Find the PCI card resource ( IO port address & IRQ) for the serial ports**

Please enter the command "**more /proc/pci**". The response is similar to the following

 **………………………………………………………………….. ………………………………………………………………….. Bus 0, Device 11, function 0: ^^ Serial controller : Unknown vendor Unknown device (rev 1). Vendor id=1409, Device id=7168 Medium devsel. Fast back-to-back capable. IRQ 10**   $\lambda$   $\lambda$ **I/O at 0xef80 [0xef81] AAAA** AAAA  **…………………………………………………………………..** 

(note :  $\wedge$  means it could be different with above. It is case by case on the different PC.)

From the /proc/pci file, it is possible to find the PCI card's IO port address and IRQ. Especially, the serial card always shows

"Vendor id=1409, Device id=7168".

#### **(3) Configure the parameters for ttyS2 & ttyS3**

for 1 serial port card (PCI 1S), please enter (if ttyS2 is free)  **# setserial /dev/ttyS2 port 0xef80 UART 16550A irq 10 Baud\_base 921600** 

for 2 serial ports card (PCI 2S), please enter (if ttyS2 & ttyS3 are free)

## **# setserial /dev/ttyS2 port 0xef80 UART 16550A irq 10 Baud\_base 921600 # setserial /dev/ttyS3 port 0xef88 UART 16550A irq 10 Baud\_base 921600**

#### **(4) Check the setting for ttyS2 & ttyS3**

 Please enter **# setserial /dev/ttyS2 -a**  The Linux's response look likes below

 **/dev/ttyS2, Line 2, UART: 16550A, Port: 0xef80, irq: 10 Baud\_base: 921600, clos\_delay: 50, divisor: 0 closing\_wait: 3000, closing\_wait2: infinite Flags: spd\_normal skip\_test** 

**(5) Then the ttyS2 & ttyS3 are ready for application**  (eg. minicom or Kppp ...)

This installation guide describes how to install PCI parallel ports in Linux platform.

## *[Linux Platform]*

- Operation System: RedHat V6.0/V5.2 (Kernel  $2.2.5 / 2.0.36$ )
- AnotherLevel menu  $\rightarrow$  administration  $\rightarrow$  printtool in X windows.

#### *[Installation steps]*

Linux kernel provide a 'parport' code to support parallel port (/dev/lp0, /dev/lp1, /dev/lp2). This code provides the ability to share one port between multiple devices. And it is loadable when kernel is running.

The 'parport' code is split into two parts : generic (which deals with port sharing) and architecture-dependent eg. X86, SPARC. (which deals with actually using the port). Thus, please take the following steps to install 'parport' module!

#### **(1) Check the on-board parallel port's hardware resources**

Most likely each motherboard has a built-in parallel port. And its hardware resources are settable with BIOS utility.

(for example, on-board parallel is in  $0x378$  port,  $IRQ=7$ )

## **(2) Find the PCI resource ( IO port address & IRQ) for the parallel ports**

please enter the command "**# more /proc/pci**" The response will look like the following

 **………………………………………………………………….. ………………………………………………………………….. Bus 0, Device 11, function 0: ^^** 

**Parallel controller : Unknown vendor Unknown device (rev 1). Vendor id=1409, Device id=7268 (or 7168) Medium devsel. Fast back-to-back capable. IRQ 10**   $\Lambda \Lambda$ **I/O at 0xe000 [0xe001] I/O at 0xd800 [0xd801] I/O at 0xd400 [0xd401] I/O at 0xd000 [0xd001] AAAA** AAAA  **………………………………………………………………….. …………………………………………………………………..** 

(note :  $\wedge$  means it could be different with above. It is case by case on the different PC.)

From the /proc/pci file, it is possible to find the PCI card's I/O port address and IRQ. Especially, the PCI parallel card always shows

> "Vendor id=1409, Device id=7268" or "Vendor id=1409, Device id=7168"

### **(3) Install 'parport' module**

to load the generic 'parport' code

#### **# insmod parport.o**

to load the architecture-dependent code to tell 'parport' code

### **# insmod parport\_pc.o io=0x378,0xe000,0xd401 irq=7,none,none**

that you have three PC-style ports, one at 0x378 with IRQ 7, one at 0xe000 with no IRQ, one at 0xd400 with no IRQ.

#### **(4) Check the attached printer device [optional]**

 once the architecture-dependent part of the paraport code is loaded into the kernel. You could enter the following command

#### **# insmode parport\_proble.o**

to check any attached devices and log a message similar to

### **parport0: Printer, BJC-210 (Canon)**

## **(5) Then /dev/lp0, /dev/lp1 and /dev/lp2 are ready for service**

(eg. AnotherLevel menu  $\rightarrow$  administration  $\rightarrow$  printttool in X windows)